# **Digital DRIVE for Brushless motor SMD 230-A Series**

# **INSTALLATION GUIDE**

Read manual before installing and respect all indications with this icon : ŋ

SMD230-A-GI-2042-EN.docx

# Table of contents

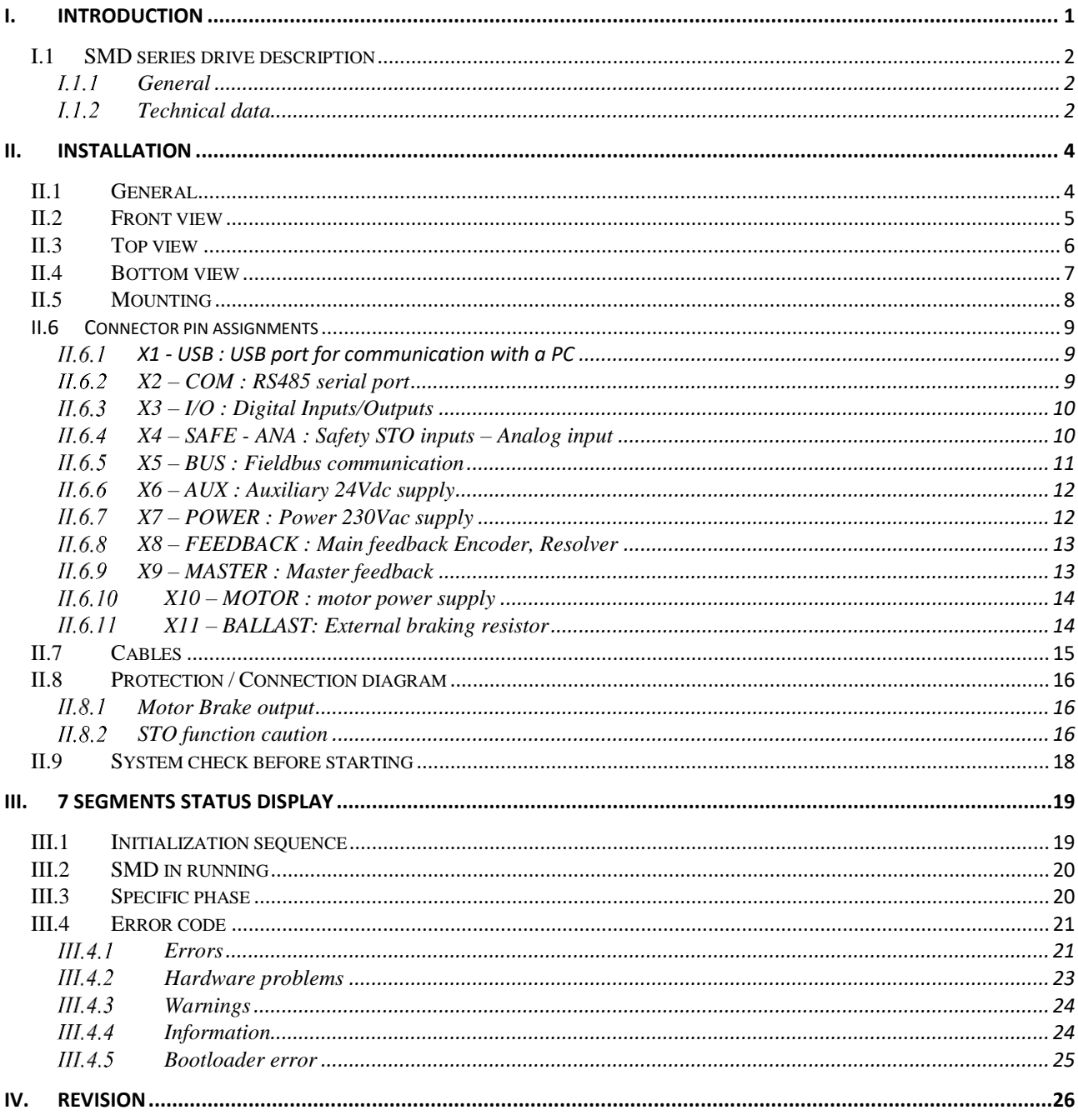

# <span id="page-3-0"></span>**I. INTRODUCTION**

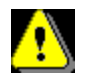

Read this manual first before installing the drive, non-observance may result in damage to property and in personal injuries.

Only suitable qualified personnel should undertake the mounting, installation, operation and maintenance of this equipment. The general set-up and safety regulations for work on power installations (e.g. DIN, VDE, EN, IEC or other national and international regulations) must be complied with.

It is important that all safety instructions are strictly followed. Personal injury can result from a poor understanding of the safety requirements.

The safety rules are:

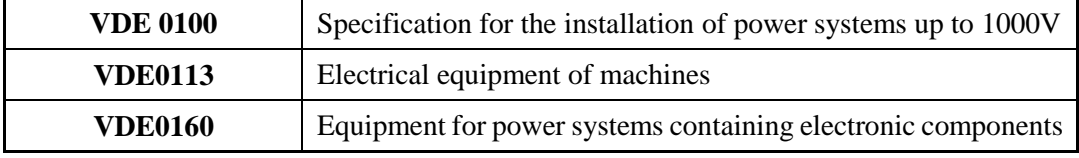

- *Never open the equipment.*
- *Dangerous high voltages exist within the equipment and on the connectors. Because of this, before removing any of the connectors, it is necessary to remove the power and wait at least 5 minutes to allow the capacitors to discharge.*
- *Never connect or disconnect the drive with power applied.*
- Some of the drive's surfaces can be very hot.

Some of the drive's components are susceptible to damage from electrostatic discharges. Always handle the equipment using appropriate anti-static precautions.

We have gone to great lengths to ensure this documentation is correct and complete. However, since it is not possible to produce an absolutely error-free text. No responsibility will be assumed by SERAD for any damage caused by using this documentation and software.

We reserve the right to make changes to all or part of the specification without prior notice.

# <span id="page-4-1"></span><span id="page-4-0"></span>**I.1 SMD series drive description**

### *General*

The SMD Series brushless drives are specially adapted for high dynamic performance.

They contain an integrated power supply and optional mains filter.

They can be used to control motor torque, speed or position depending on their operating mode.

Various field bus configurations are available such as MODBUS, CANopen and EtherCAT that allow the use of the drives in networked systems.

<span id="page-4-2"></span>Thanks to their easy-to-program Basic language, multi-tasking kernel, MOTION control features and integrated PLC functions, they are well suited to a wide range of applications.

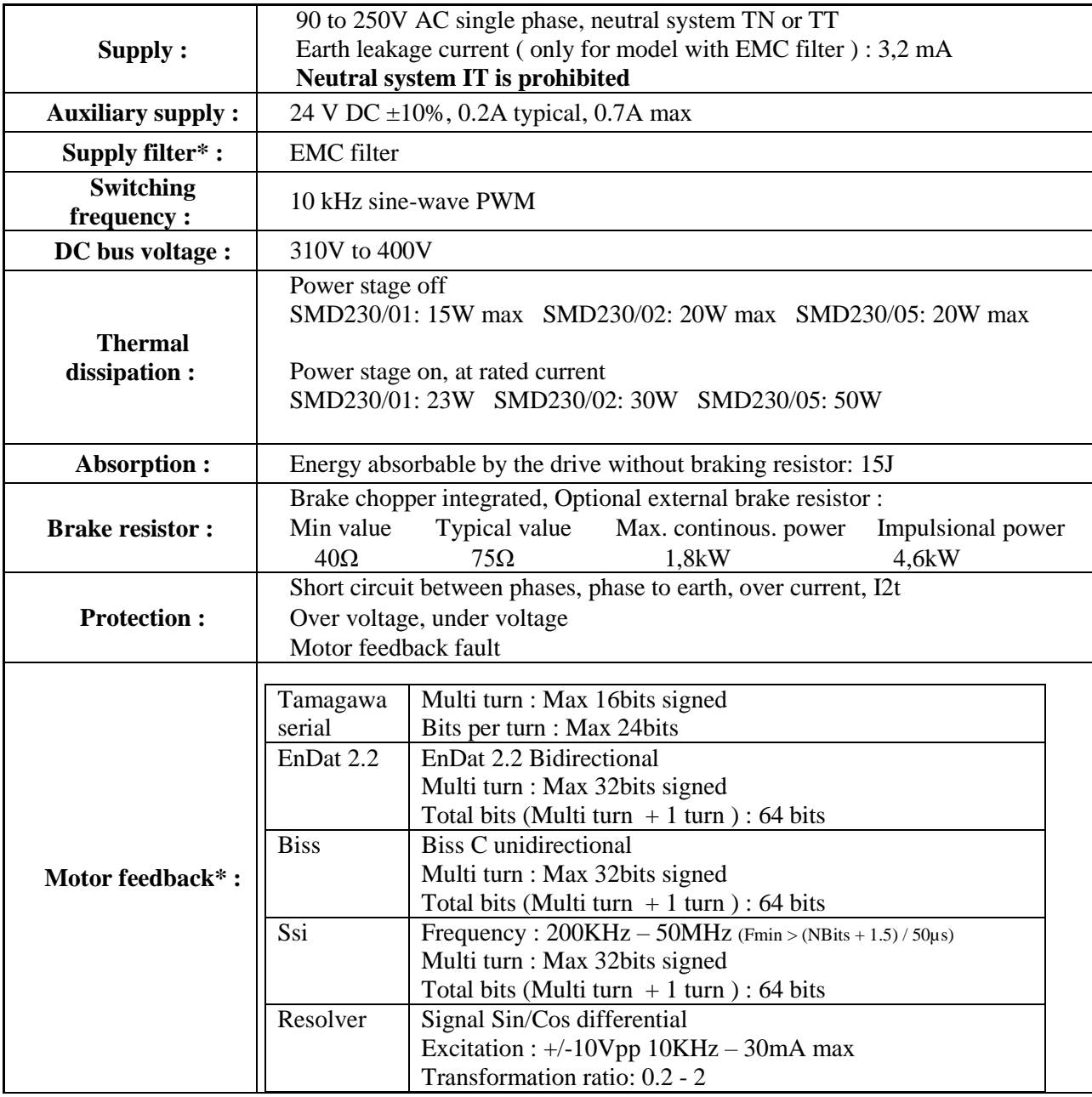

#### *Technical data*

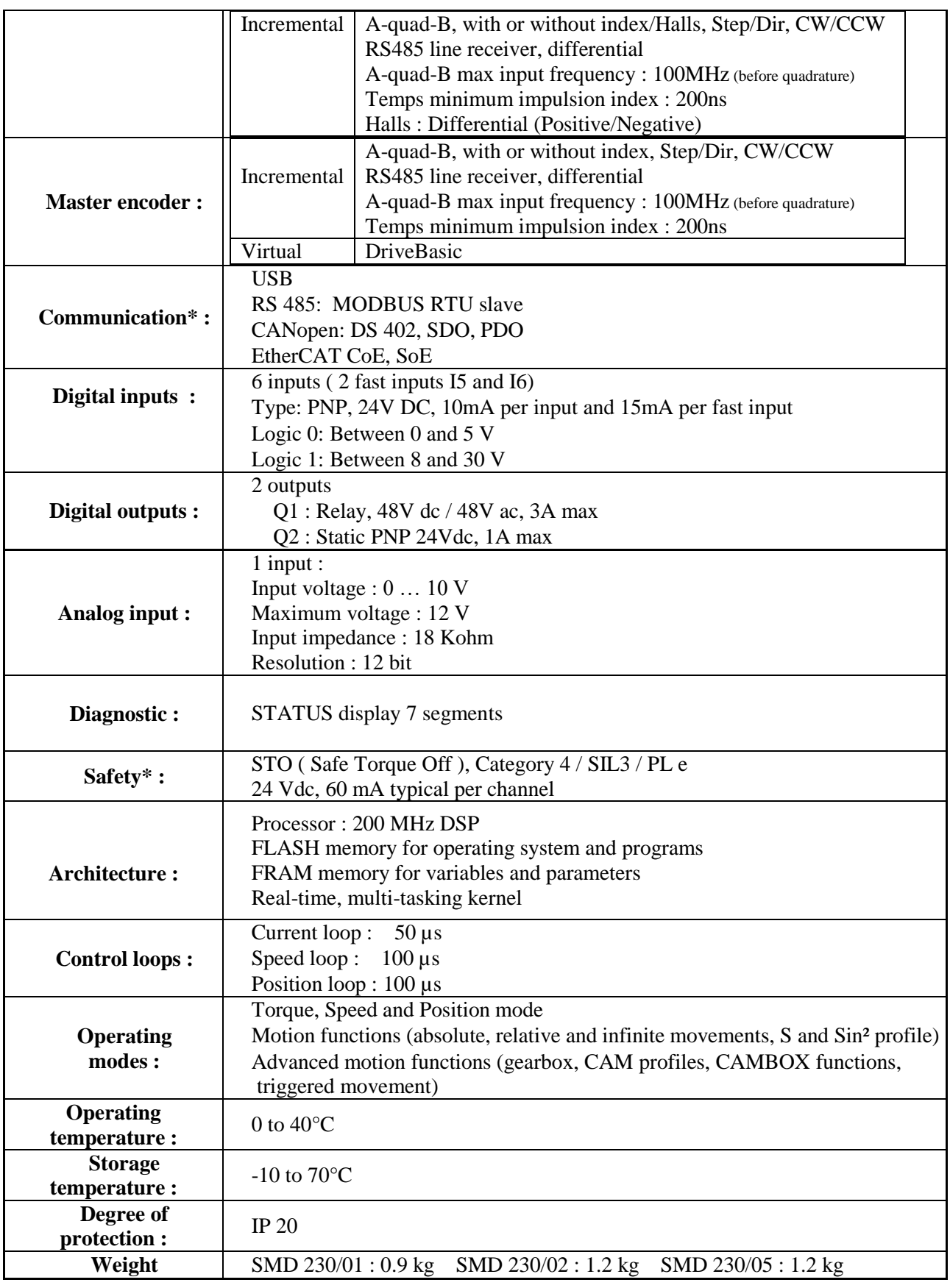

\* according SMD 230 model

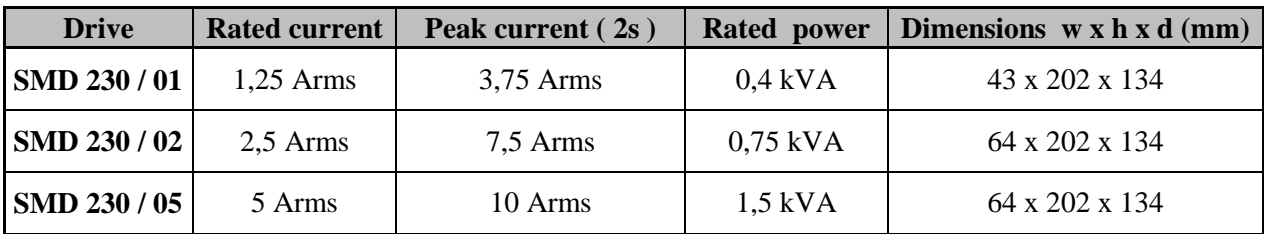

# <span id="page-6-1"></span><span id="page-6-0"></span>**II. INSTALLATION**

## **II.1 General**

- It is very important to adhere to the following:
- $\triangleright$  A badly earthed connection can damage electronic drive components.
- $\triangleright$  The drive must be installed vertically in free air to ensure cooling by natural convection.
- $\triangleright$  It must be protected from excess humidity, liquids, and dirt. The motor, resolver and encoder cables must be screened, the screen being earthed at both ends of the cable.
- $\triangleright$  All of the communication and I/O cables should be run separately from the power cables.
- $\triangleright$  The USB cable between the drive and the PC must be screened. It should be disconnected from the drive when no longer in use
- $\triangleright$  Diodes must be fitted across the loads on all static digital outputs. These diodes must be positioned as close to the load as possible. The supply and signal cables must be free from over-voltage transients.
- $\triangleright$  Safety standards specify a manual reset after a stop caused either by a supply interruption, or by an emergency stop or by a drive fault.
- $\triangleright$  For all serious faults, it is obligatory to remove the high voltage supply to the drive.
- $\triangleright$  The Drive Ready output should be connected in series in the emergency stop loop.
- $\triangleright$  In the case of axis over-travel, the over-travel limit switches must be connected to the limit inputs or in series with the emergency stop loop. It is also recommended to use the software limits.
- $\triangleright$  If the drive is configured in position loop, the parameter "Maximum following error" should be set appropriately.
- $\triangleright$  If the drive contains an application program developed using Drive Studio, connect a signal 'Power' supplies OK' to one of the digital inputs and monitor it in a non-blocking safety task. On detection of an excess following error the drive will be put in open loop mode and the drive ready relay will be opened. If another action is required you should use the SECURITY instruction.

### <span id="page-7-0"></span>**II.2 Front view**

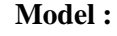

**Model : SMD 230 / 01 SMD 230 / 02 - SMD 230 / 05**

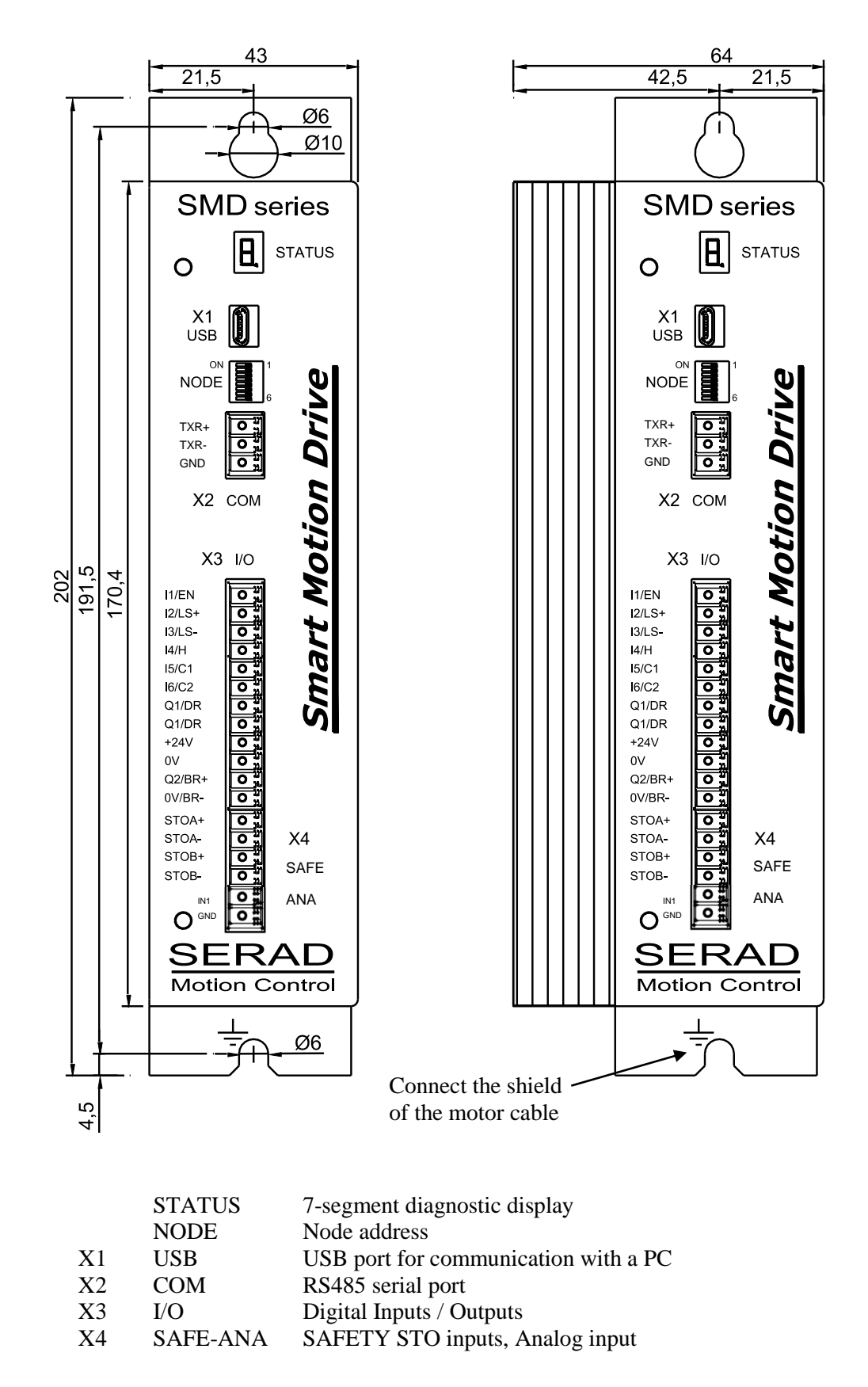

## <span id="page-8-0"></span>**II.3 Top view**

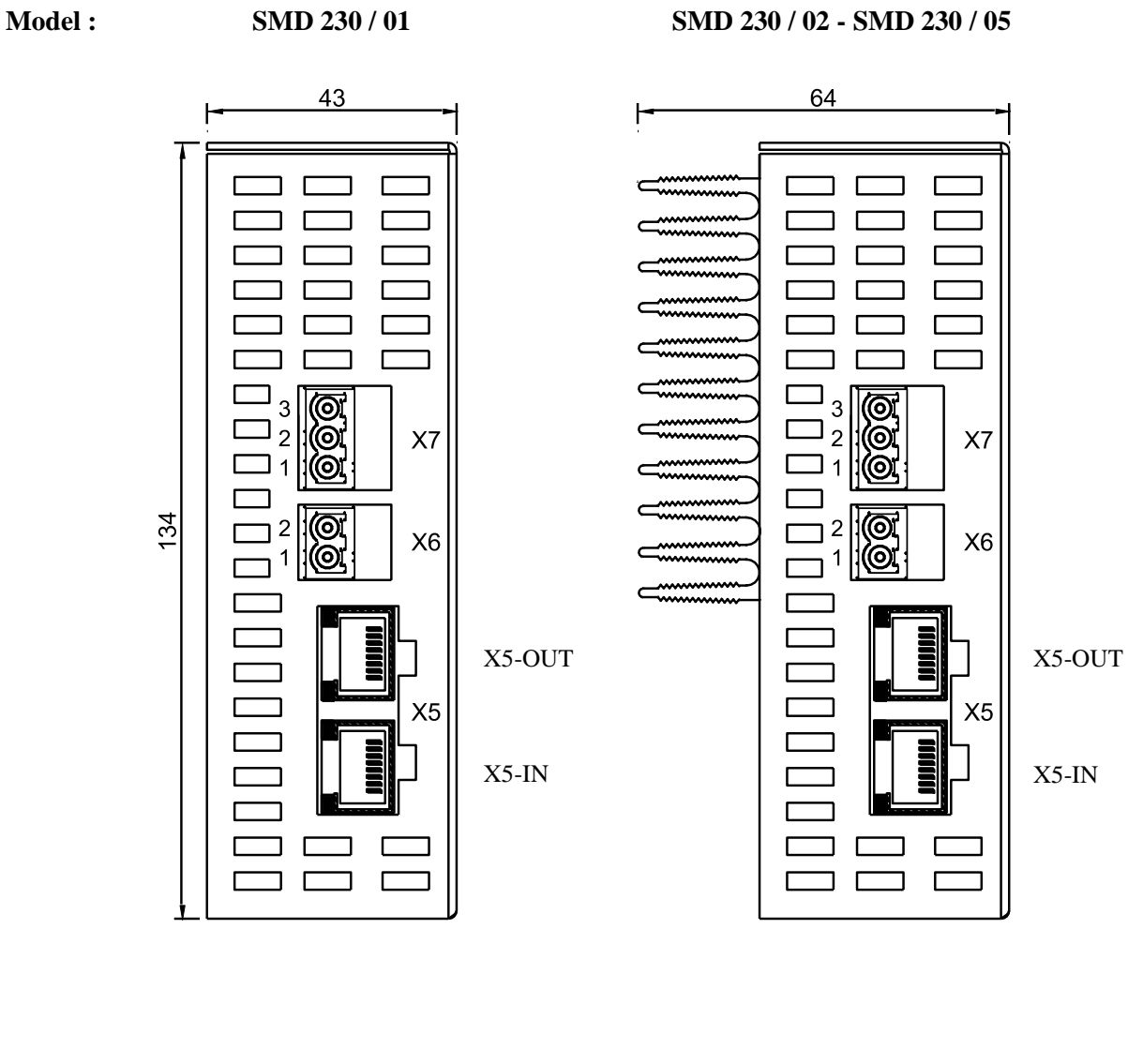

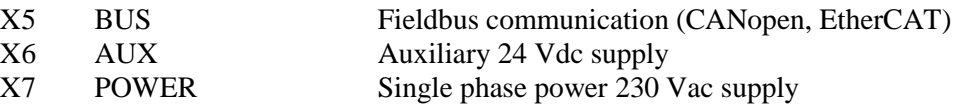

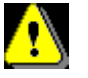

**The voltage on connector X7 can reach 230Vac !** 

#### <span id="page-9-0"></span>**II.4 Bottom view**

**Model : SMD 230 / 01 SMD 230 / 02 - SMD 230 / 05**

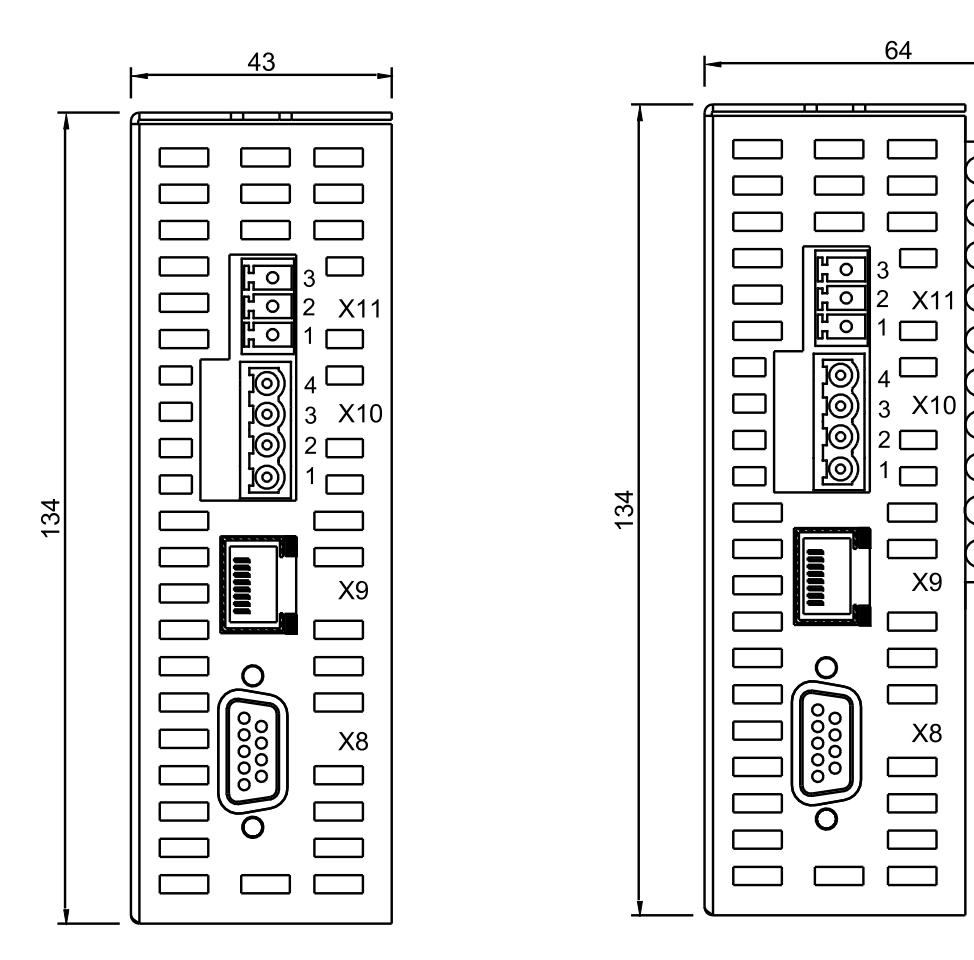

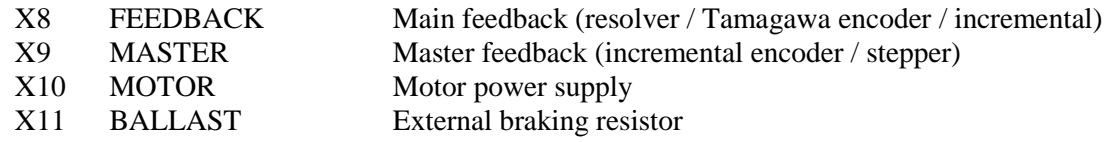

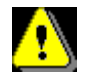

**Care must be taken when making connections to connector X10 and X11.** 

**An incorrect connection can seriously damage the drive. Dangerous voltages are present (320V).**

**Wait at least 5 minutes to allow the capacitors to discharge before removing the connector.**

## <span id="page-10-0"></span>**II.5 Mounting**

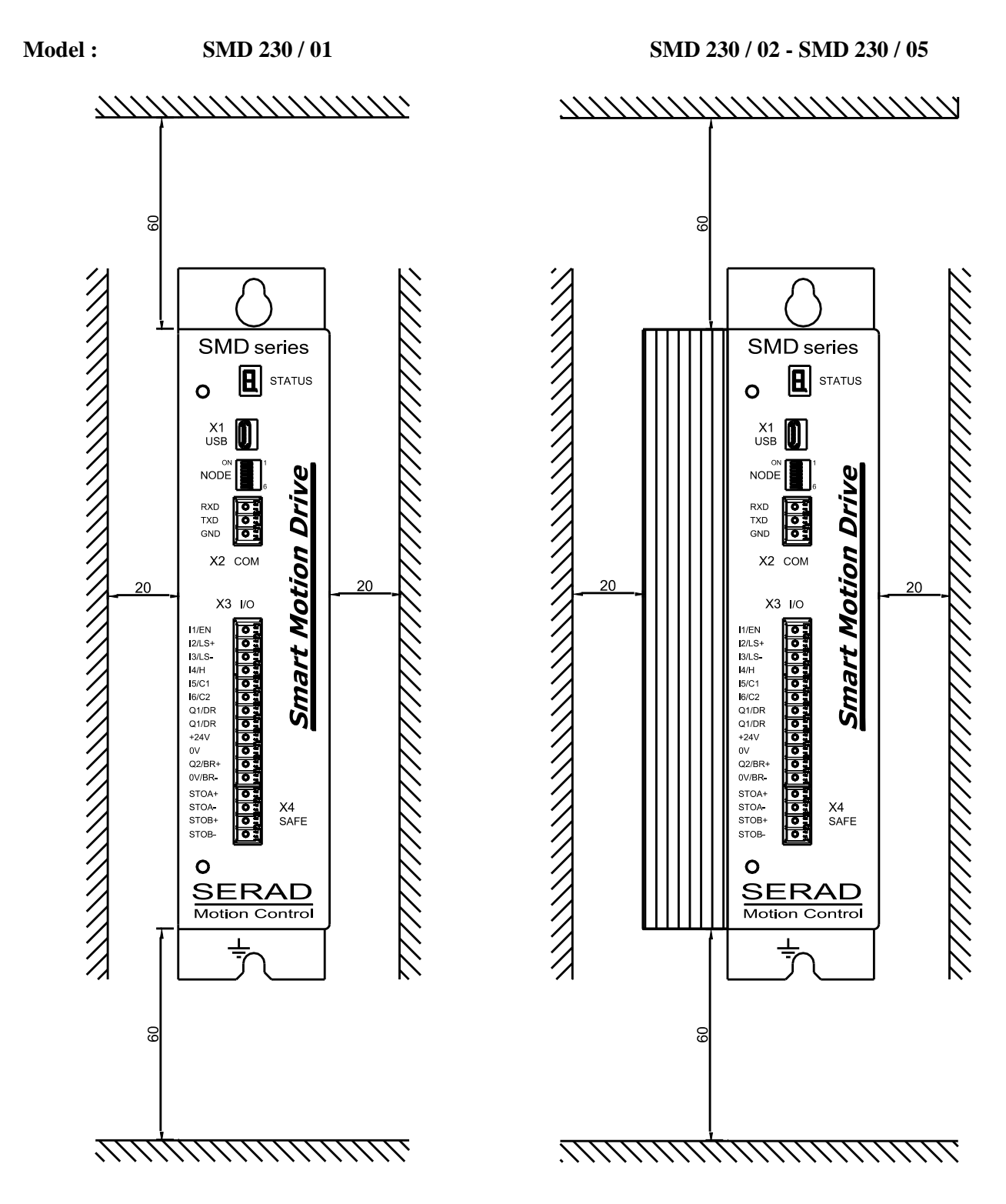

Several drives can be mounted side-by-side provided that enough space (at least 20mm) is left to ensure good natural convection. Leave a space greater than 60mm over and under the drives to allow for the various connectors and cables to be fitted.

# <span id="page-11-1"></span><span id="page-11-0"></span>**II.6 Connector pin assignments**

*X1 - USB : USB port for communication with a PC*

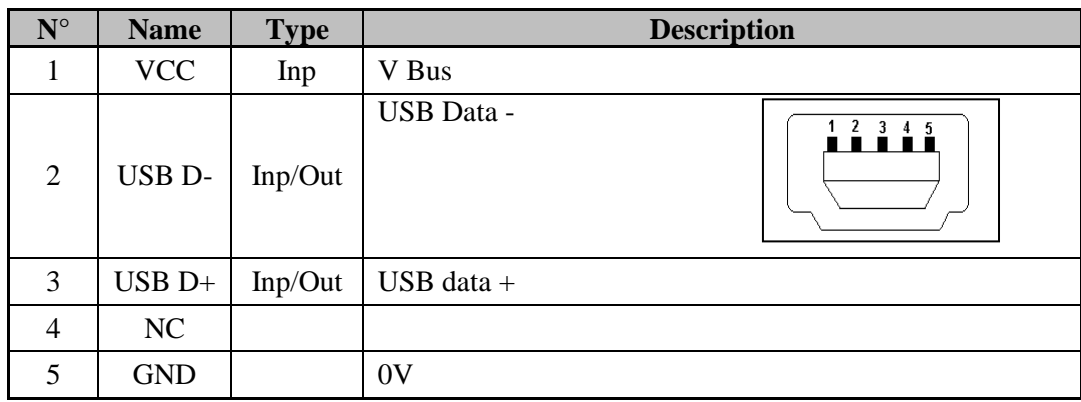

**Connector type (device side) : Mini USB female**

<span id="page-11-2"></span>*X2 – COM : RS485 serial port*

#### **Connector type (Device side) : 3 ways, 3.81 pitch**

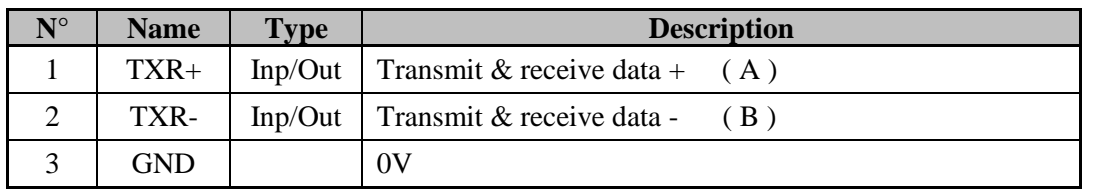

#### **RS485 Node Address** :

NodeID Adress = (binary to decimal conversion of Dipswitchs  $1,2,3,4,5,6$ ) + 1

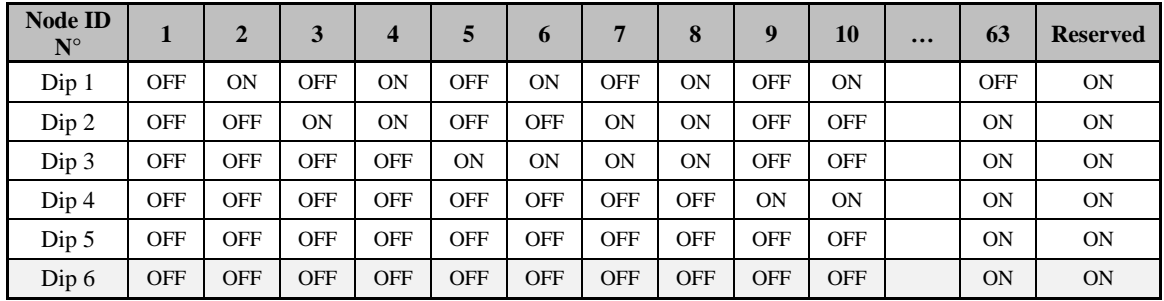

Note: In case of also CANopen communication on the SMD drive, the Dip switch 6 is used to activate the terminal resistor of the CANopen bus and not available to select the nodeID.

Note: If needed, the RS485 terminal resistor (120  $\Omega$ ) must be placed on the X2 connector between pins 1 and 2.

### <span id="page-12-0"></span>*X3 – I/O : Digital Inputs/Outputs*

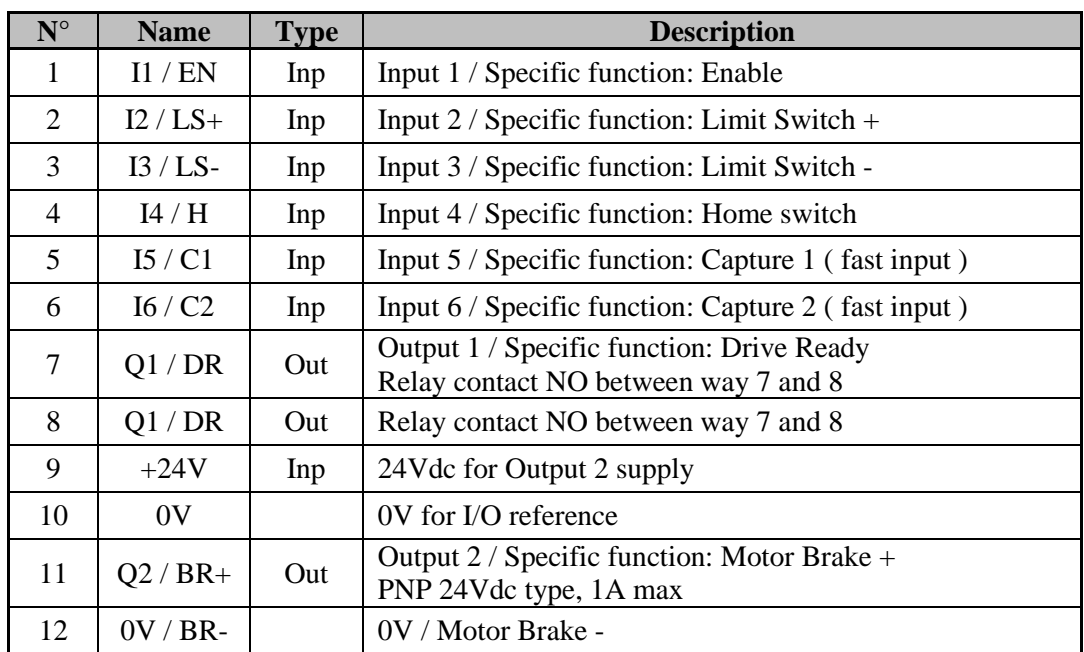

# **Connector type (device side): 12 ways, 3.81 pitch**

#### <span id="page-12-1"></span>*X4 – SAFE - ANA : Safety STO inputs – Analog input*

#### **Connector type (device side): 6 ways, 3.81 pitch**

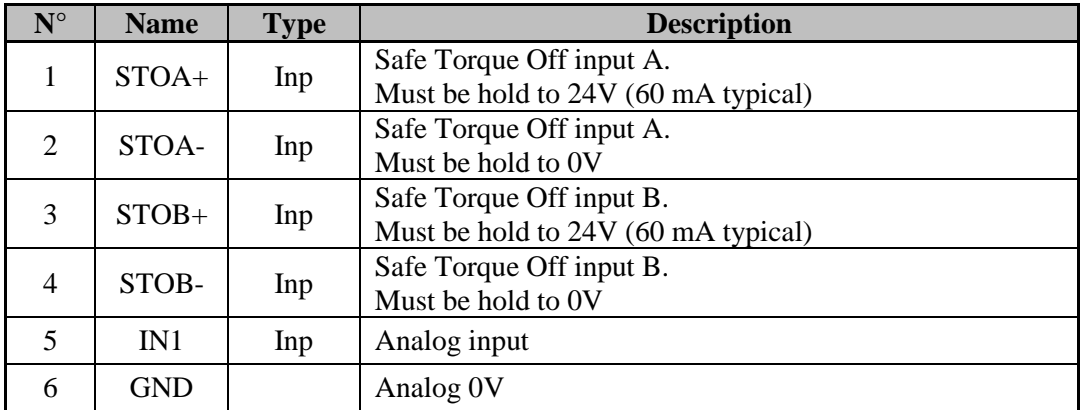

#### *X5 – BUS : Fieldbus communication*

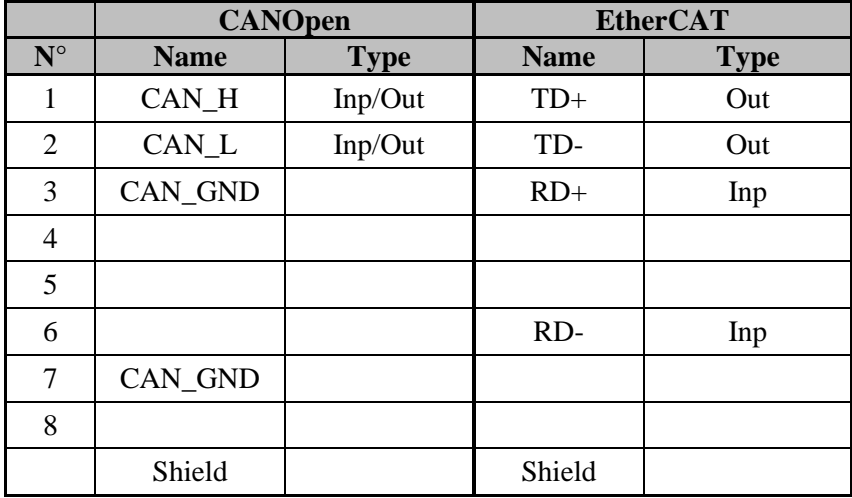

#### <span id="page-13-0"></span>**Connector type (device side): RJ45**

#### **CANopen Node Address** :

NodeID Adress = (binary to decimal conversion of Dipswitchs  $1,2,3,4,5$ ) + 1

The terminal resistor is activated by the dipswitch n°6 (120  $\Omega$ ).

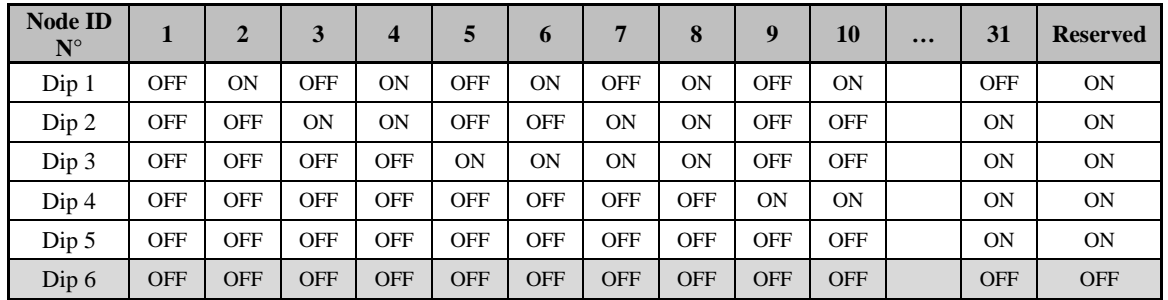

#### **EtherCAT Node Address** :

NodeID Adress = (binary to decimal conversion of Dipswitchs  $1,2,3,4,5,6$ ) + 1

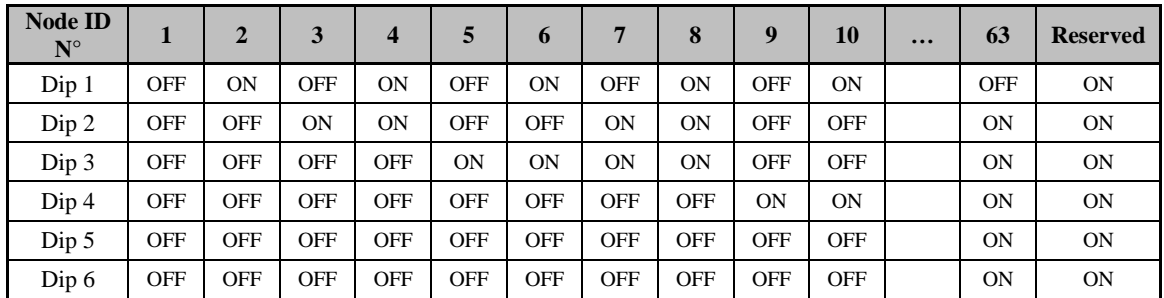

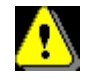

**Node ID is taken into account by the drive only when auxiliary supply ( X6 connector ) is turned on.** 

*X6 – AUX : Auxiliary 24Vdc supply*

#### <span id="page-14-0"></span>**Connector type (device side): 2 ways, 5.08 pitch**

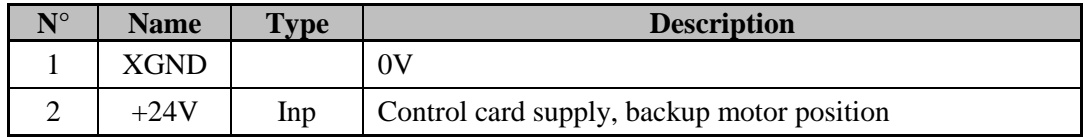

#### *X7 – POWER : Power 230Vac supply*

#### <span id="page-14-1"></span>**Connector type (device side) : 3 ways, 5.08 pitch**

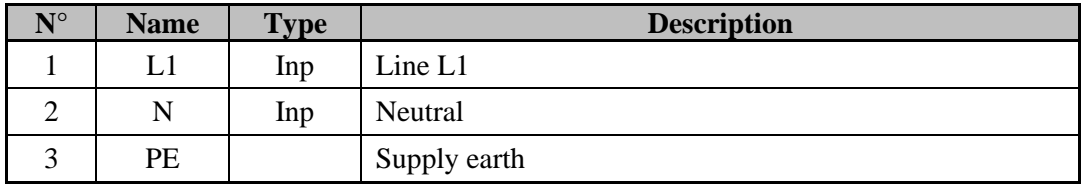

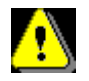

#### **Neutral system : TN or TT only. Neutral system IT is prohibited**

**Care must be taken when making connections to connector X7. An incorrect connection can seriously damage the drive. Dangerous voltages are present on X7.**

# <span id="page-15-0"></span>*X8 – FEEDBACK : Main feedback Encoder, Resolver*

#### **Connector type ( device side) : Sub-D 9/25 female**

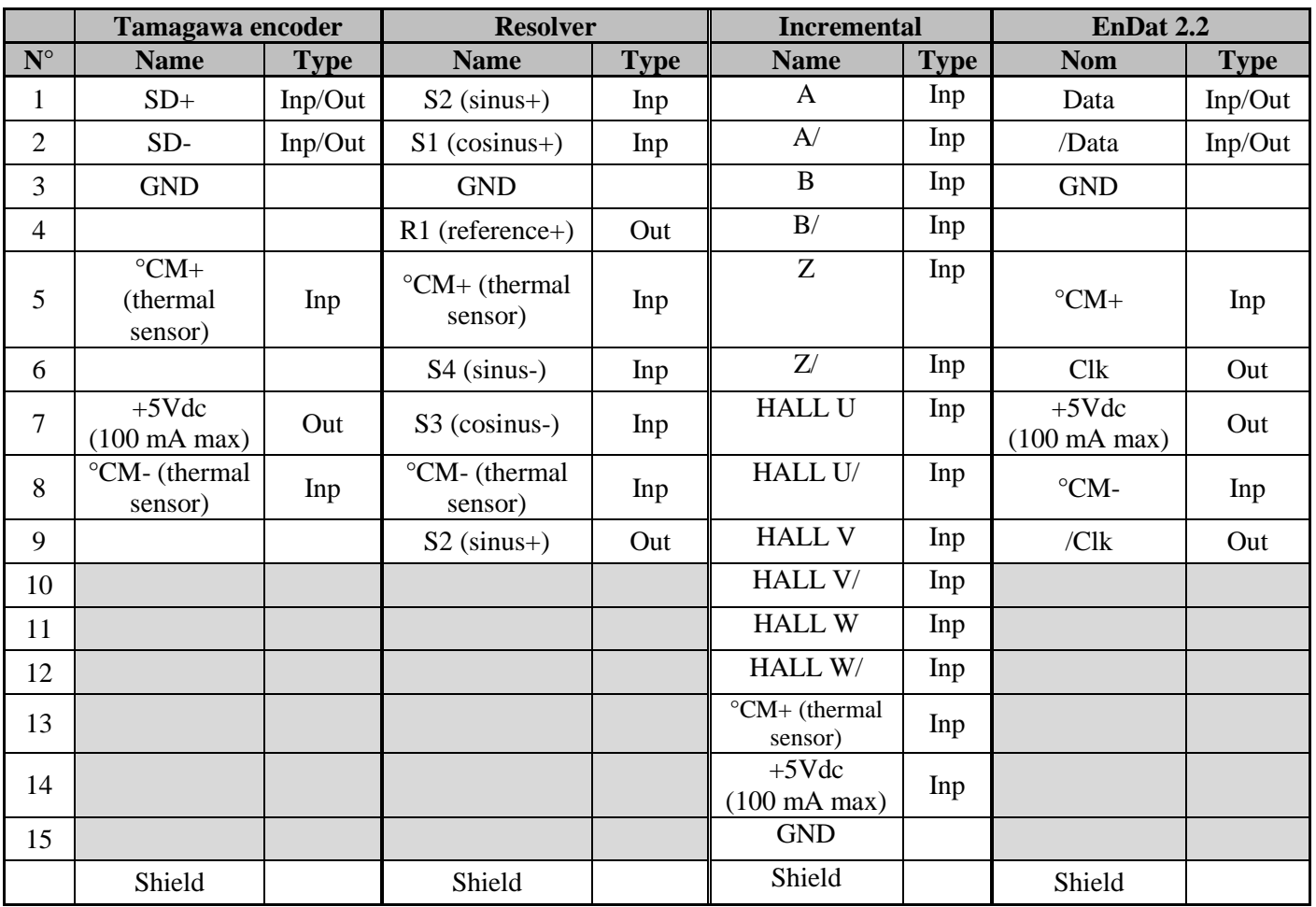

#### <span id="page-15-1"></span>*X9 – MASTER : Master feedback*

#### **Connector type (device side) : RJ45**

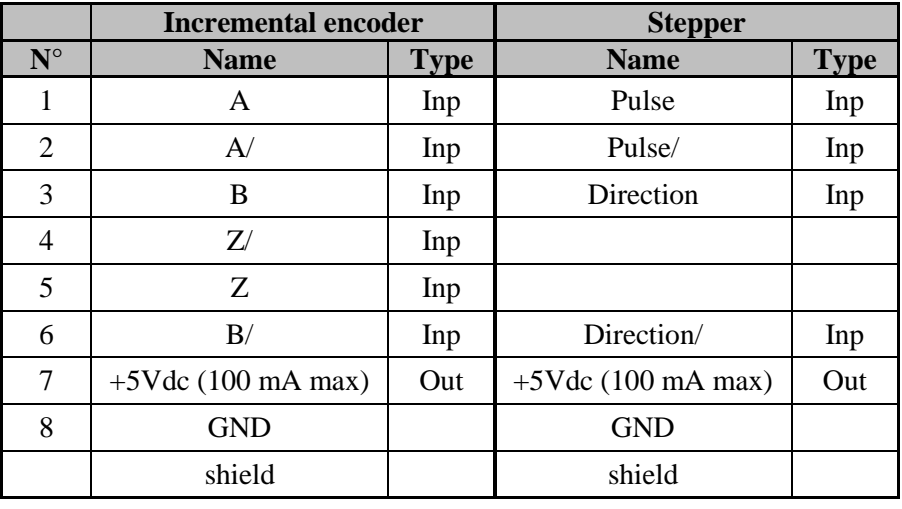

#### <span id="page-16-0"></span>*X10 – MOTOR : motor power supply*

#### **Connector type (device side) : 4 ways, 5.08 pitch**

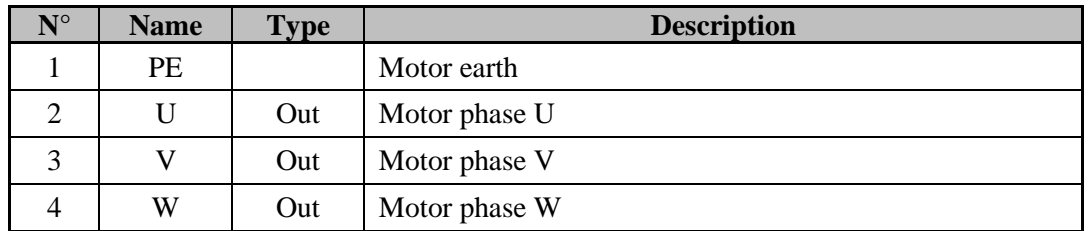

The shielded motor cable must be connected directly to the terminals of the drive. Connect the shield, on drive side, to the lower fixing hole (see "Front view" picture).

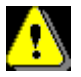

**Care must be taken when making connections to connector X10. An incorrect connection can seriously damage the drive. Dangerous voltages are present on X10.**

#### <span id="page-16-1"></span>*X11 – BALLAST: External braking resistor*

#### **Connector type (device side) : 3 ways, 5.08 pitch**

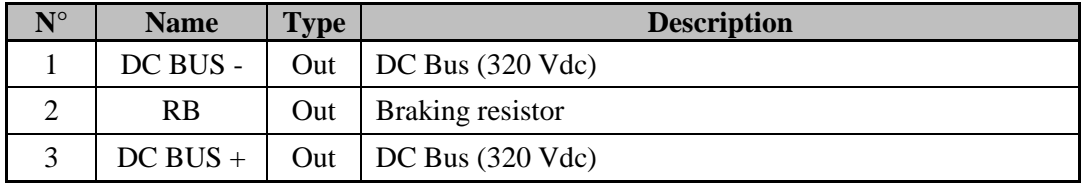

The external braking resistor must be connected between the terminals 2 and 3 ( RB and DC BUS+ ).

For SMD 230 / 02 and SMD 230 / 05 models, the external resistor can be mounted on the heatsink using the two screws provided .

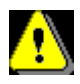

**If you have lost the supplied screws for the external resistor, you must use only M4 x 6 screw or you will damage the drive.**

## <span id="page-17-0"></span>**II.7 Cables**

We can supply all cables with connectors (standard, robotics ...), contacts us.

Motor feedback cable ( encoder or resolver ), X8:

Screened cable with 4 twisted pairs, 0.25 mm² Ground the shield of the feedback SUBD as shown below.

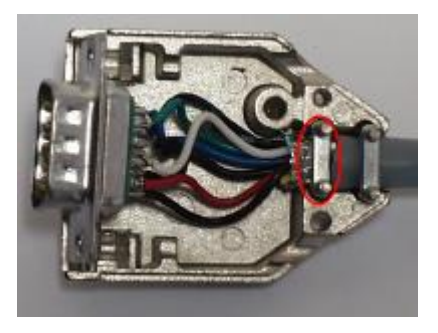

• Motor power cable, X10:

Screened cable, 4 core, 1.5 mm² Connect the shield, on drive side, to the lower fixing hole (see "Front view" picture).

<span id="page-18-0"></span>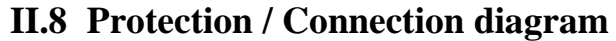

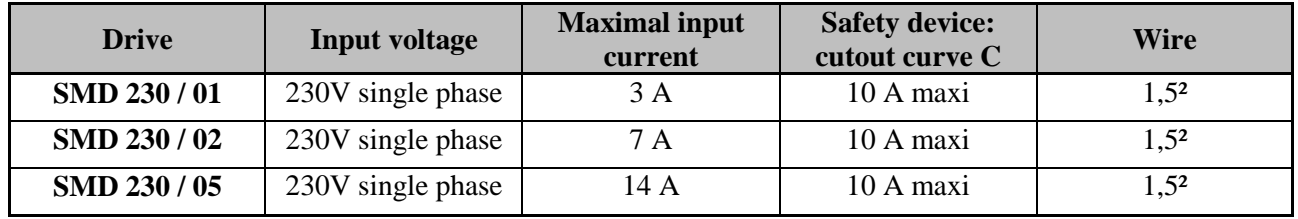

#### **Caution: the in-rush current can reach 10A with a duration of 20ms.**

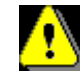

#### **All connections must be made by qualified personnel. The cables must be tested before being connected as any wiring fault can give rise to serious problems**

Remove all voltages before inserting the connectors.

Connect the motor earth to the drive (pin 1 of the connector X10) before applying any voltages. For the shielded cables, connect the screen to the chassis at each extremity via the shell of the connectors (for the SUBD) .

<span id="page-18-1"></span>Transient suppression measures should be taken on control panel components such as contactors (obligatory on brake) and relays using RC elements or diodes (e.g. 1N4007).

#### *Motor Brake output*

Using the Drive Studio parameter set-up window, select the function Brake for output 2.

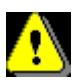

**The output Q2 is PNP 24V, 1A max. It is obligatory to use protection diode otherwise drive components can be damaged.**

#### *STO function caution*

<span id="page-18-2"></span>If the drive integrate Safety inputs ( optional STO function ), when there is no voltage on the Safety Input but several of the transistors in the IGBT bridge have failed short circuit, it is possible that a small uncontrolled movement of the motor can take place. The maximum movement depends on the number of motor poles: **Maximum movement = 360° / Motor poles, e.g. a 6 pole motor can move 60°.**

If the motor is in motion before the Safety Input is removed it will coast to a stop. The time taken to stop will depend on the mechanics of the system.

Similarly, as the drive is no longer controlling the motor it is no longer able to support a vertical load. A correctly sized braked must be provided to stop the axis in such cases.

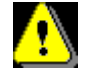

#### **The Q2 output for brake is not SIL3 / PL e level. You must add a serial NO contact, controlled by external emergency safety module, between Q2 and motor brake.**

It is important to remember that even when the Safety Input is removed there is still approximately 320V dc present on the internal dc bus .

Therefore it is imperative that the main supply to the equipment is removed before any attempt is made to work on the motor or the drive.

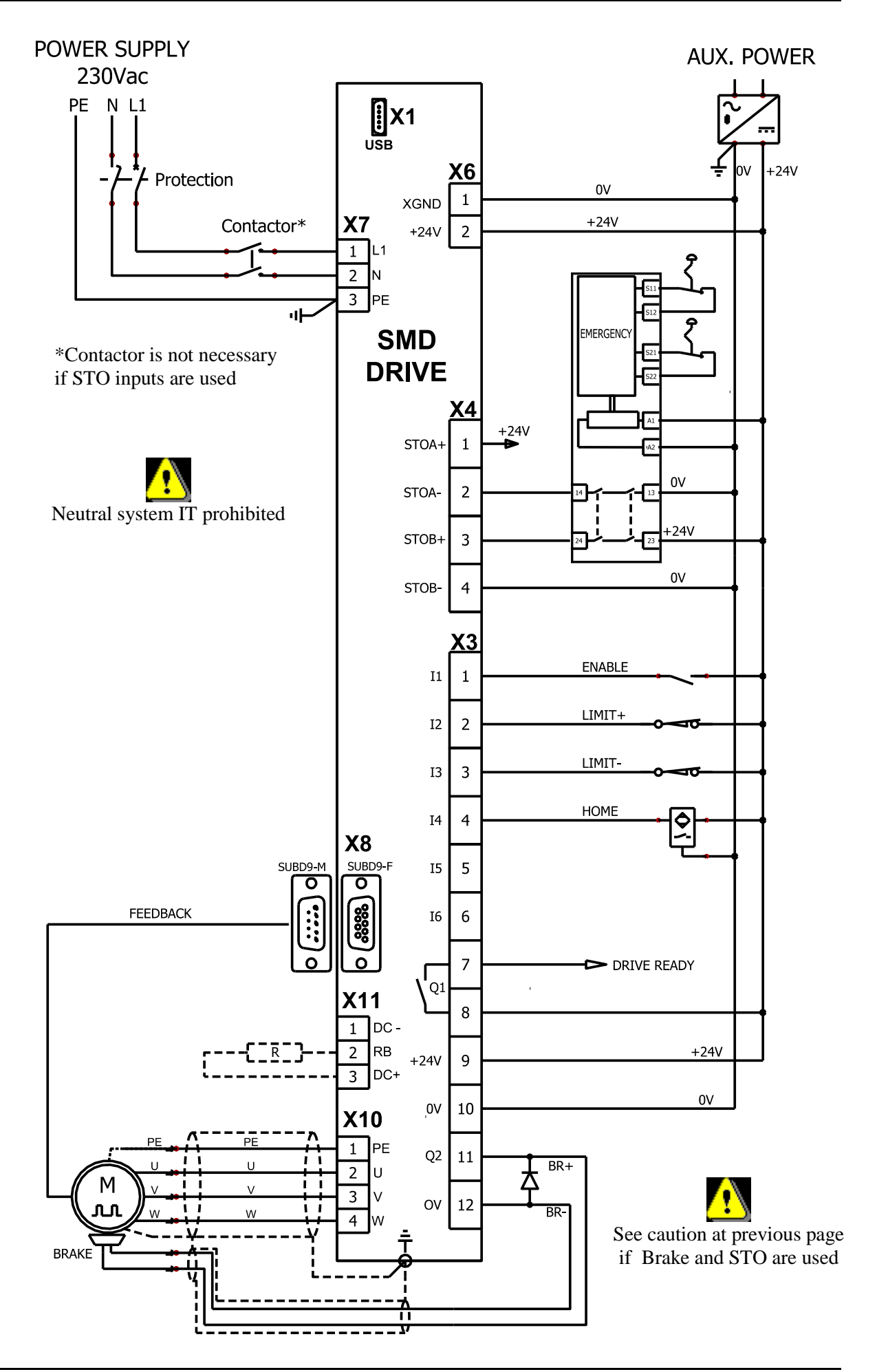

## <span id="page-20-0"></span>**II.9 System check before starting**

- $\triangleright$  With the Enable input off, switch on the auxiliary 24V dc supply.
- Ensure that on the **STATUS display,** the point blinking.
- $\triangleright$  Apply power.
- If the Status display shows an **error message** check the list of error codes.

# <span id="page-21-0"></span>**III. 7 SEGMENTS STATUS DISPLAY**

The drive can display some information through the 7 segments STATUS display.

## <span id="page-21-1"></span>**III.1 Initialization sequence**

On power on, the drive display the initialization sequence:

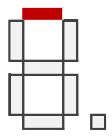

Start

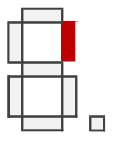

Driver initialized Fram/Flash init (Can be display E or F) Communication init

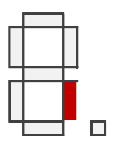

Communication Ok Init feedback

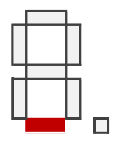

Init Feedback Ok Init application

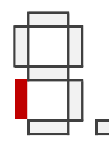

Init application done Init analog resources

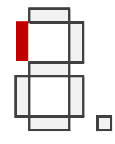

Initialization done

If OS problem occurs during this sequence, display will lead infinitely to the following sequence: x-x-x… With x a specific character. Please contact support.

Then, the software version is displayed. (Example v1.0.0):

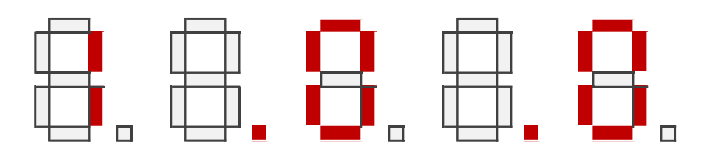

Then, on drive with fieldbus, the configured nodeID with Dipswitchs is displayed (Example node ID = 5):

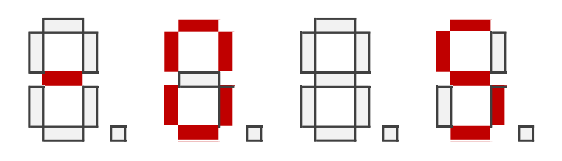

#### <span id="page-22-0"></span>**III.2SMD in running**

In running, the middle segment indicate if the drive is enable (segment on) or not (segment off).

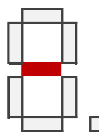

Then the peripheral segments move as the motor feedback in clockwise or counterclockwise direction.

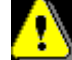

If the instructions display is used in a tasks, the display is a priority.

The dot information is according the number of flash:

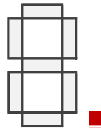

- 1 Flash : No communication
- 3 Flashs: USB communication
- 4 Flashs: USB communication in Supervision mode (CANopen / EtherCAT are disable)
- 6 Flashs: Communication is Ok (CANopen / EtherCAT are enable)

#### <span id="page-22-1"></span>**III.3Specific phase**

With some operation, the drive memories can be erase and program.

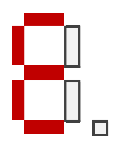

Flashing "E" indicate the erase of the flash memory (OS/PGM update)

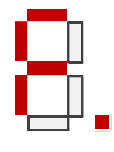

"F" indicate the program of the flash memory (OS/PGM update)

# <span id="page-23-0"></span>**III.4Error code**

<span id="page-23-1"></span>Then, after specific event, errors could be displayed.

#### *Errors*

The sequence is a 3 flashes with "E" letter, following by two numbers. Example for Error E01:

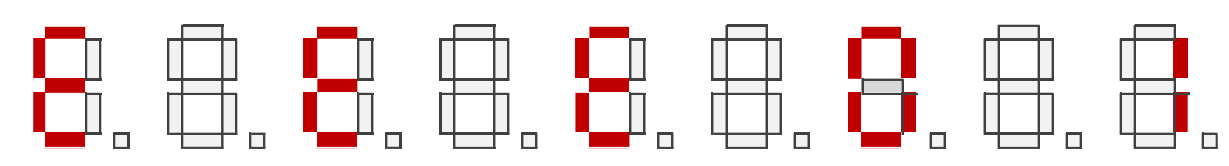

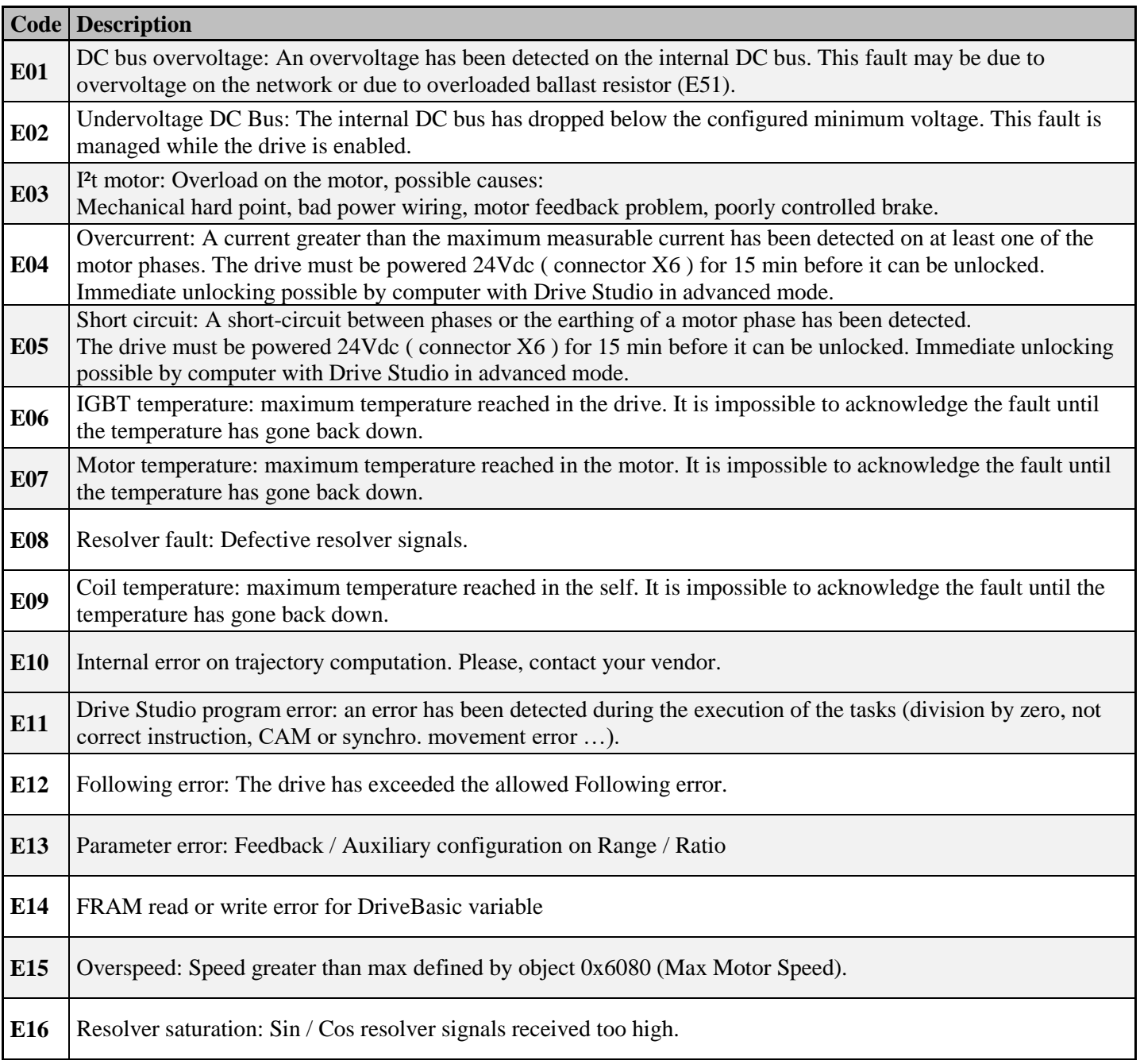

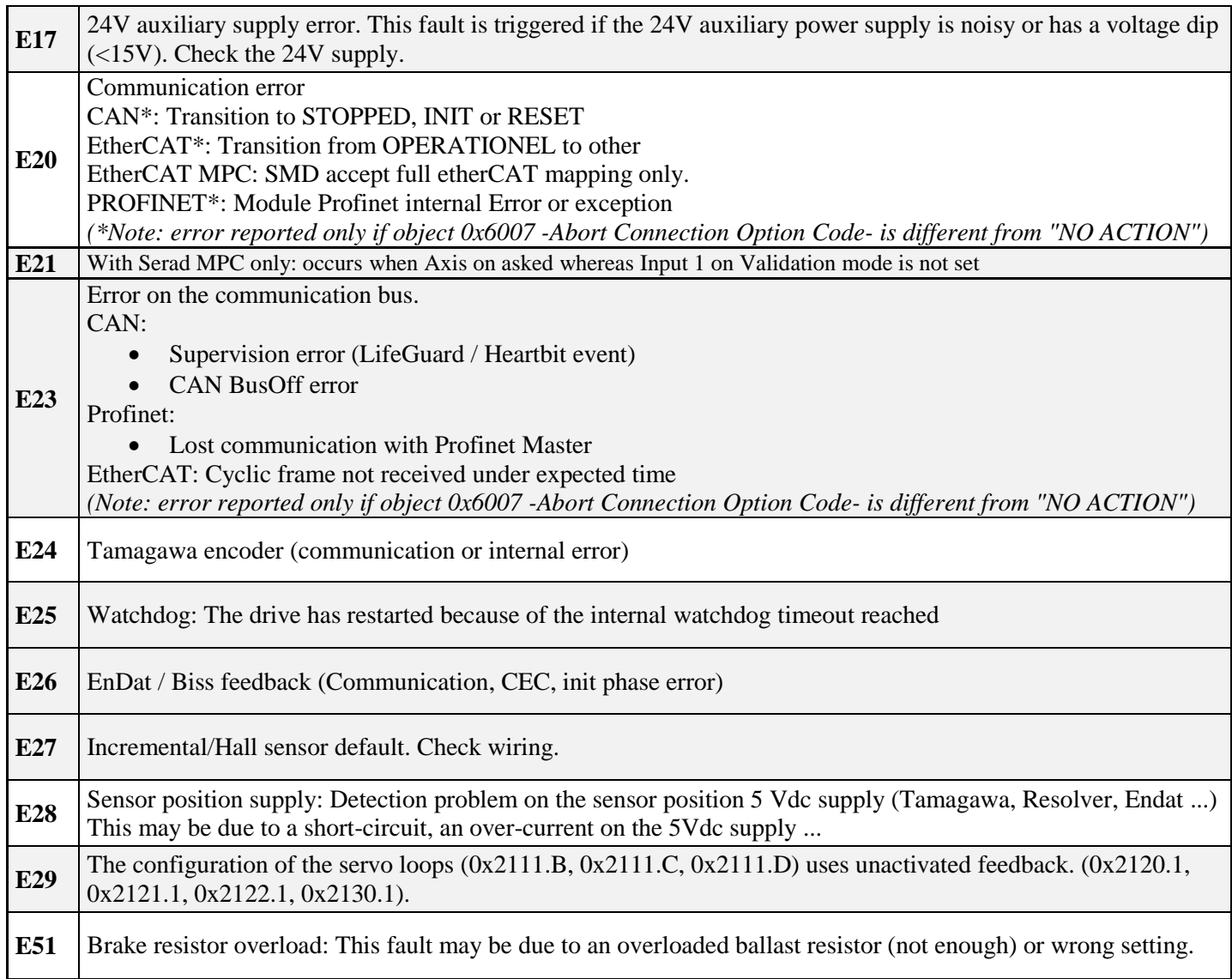

#### *Hardware problems*

<span id="page-25-0"></span>The sequence is a 3 flashes with "H" letter, following by two numbers. If these errors occurs, contact the manufacturer.

Example for Hardware H01:

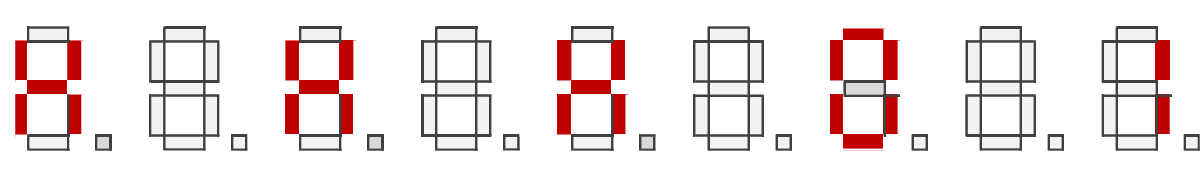

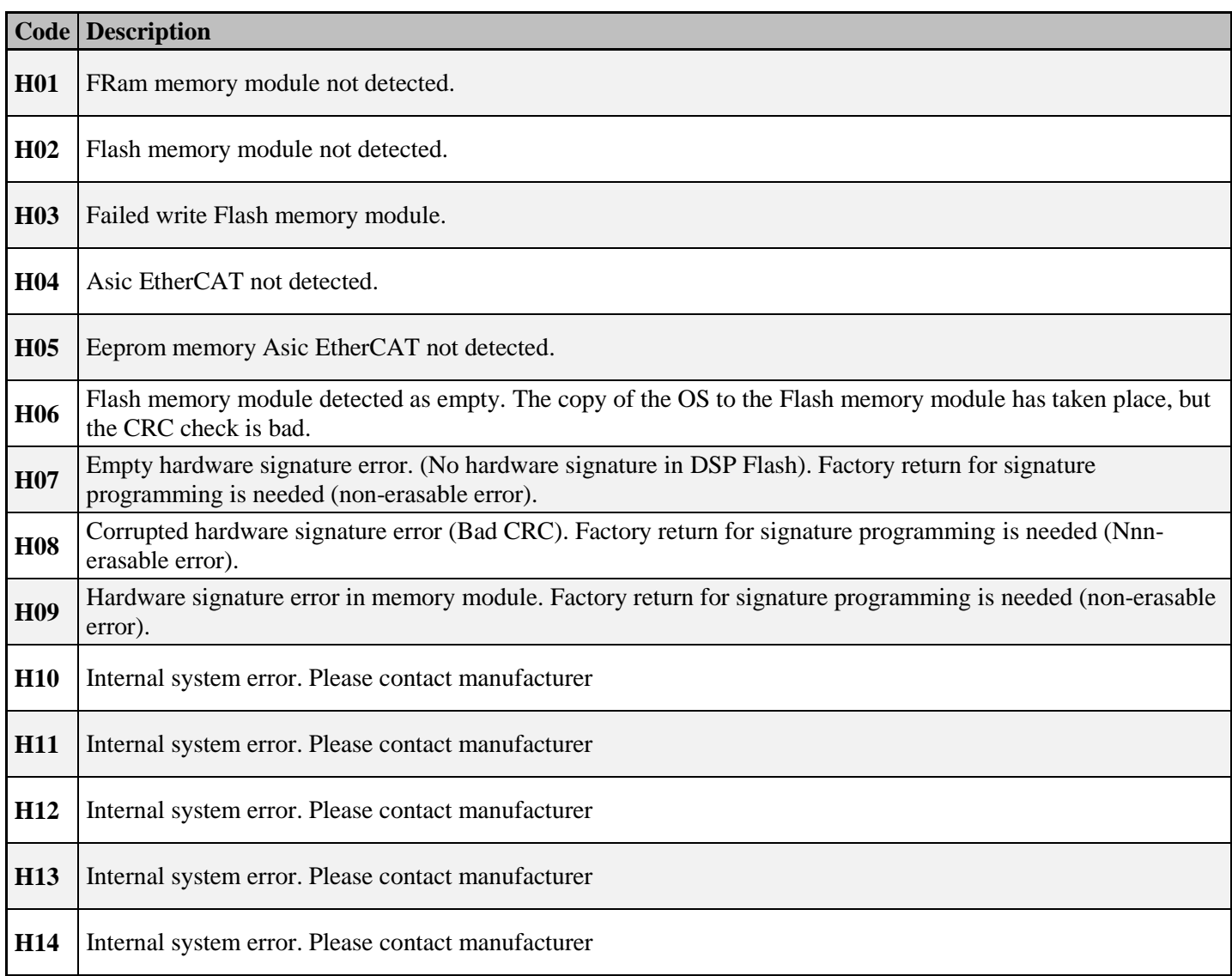

#### *Warnings*

<span id="page-26-0"></span>The sequence is a 3 flashes with "A" letter, following by two numbers. Example for Warning A01:

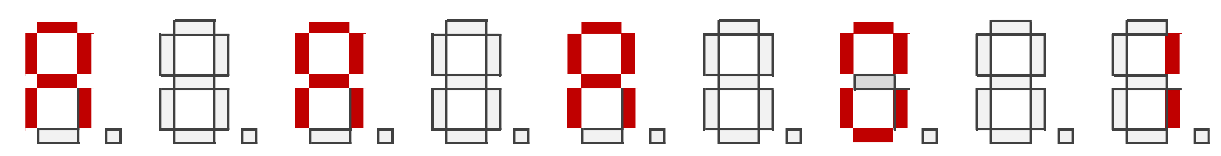

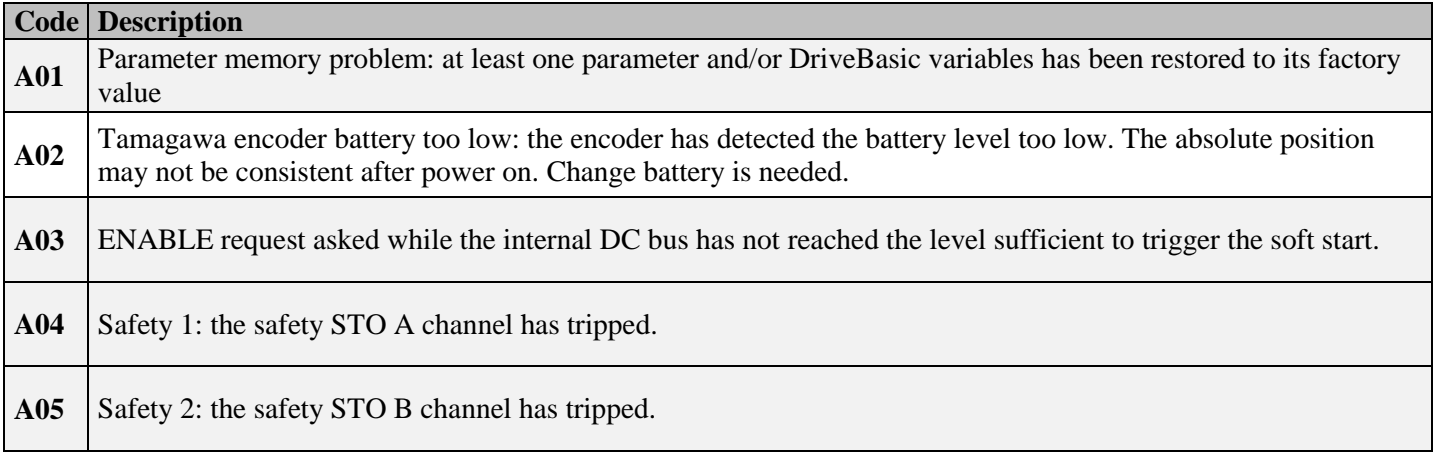

#### *Information*

<span id="page-26-1"></span>The sequence is a 3 flashes with "I" letter, following by two numbers. Example for Info I01:

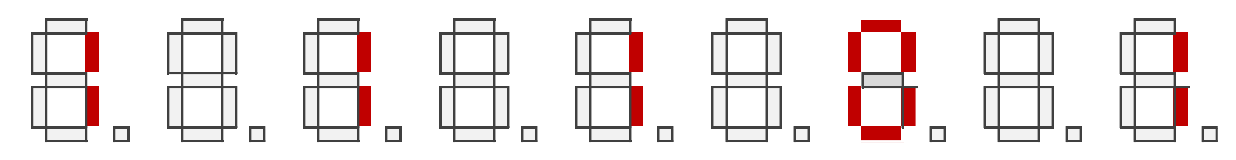

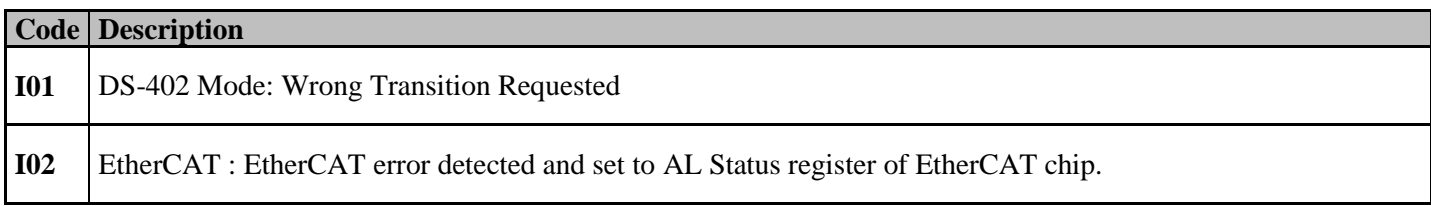

#### *Bootloader error*

<span id="page-27-0"></span>The sequence is a 3 flashes with "b" letter, following by two numbers. Example for boot error b01:

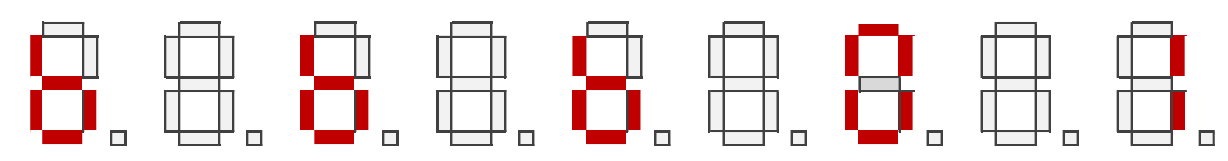

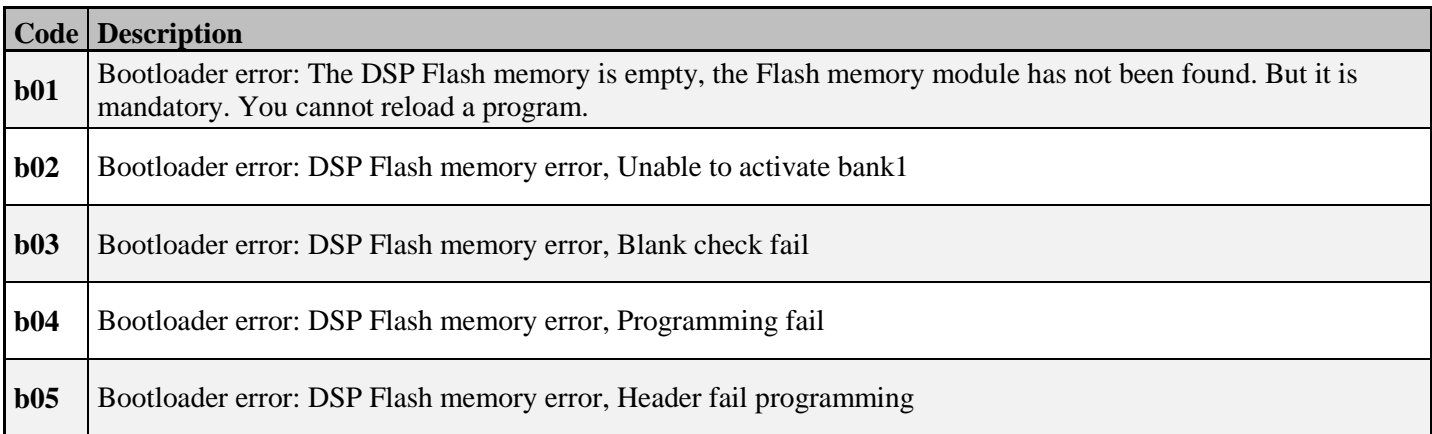

# <span id="page-28-0"></span>**IV. REVISION**

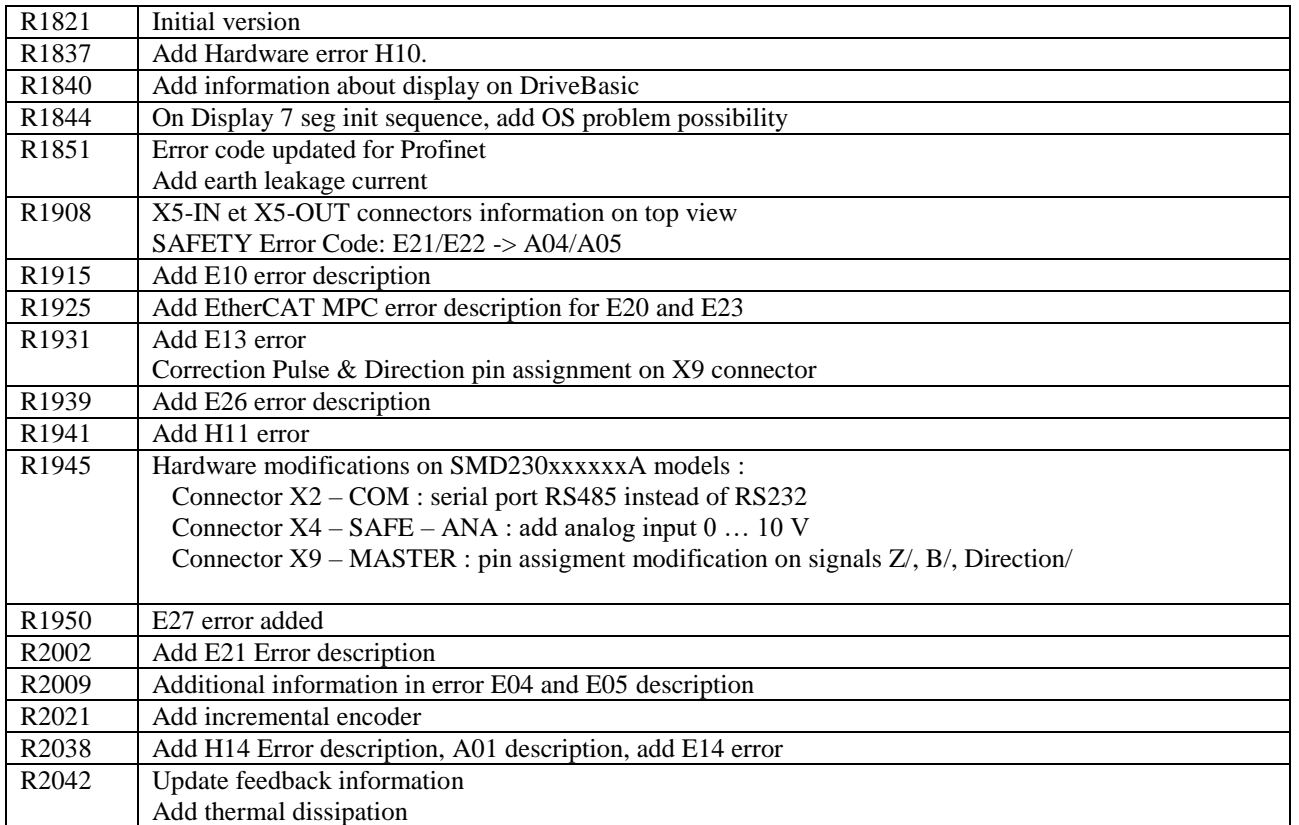

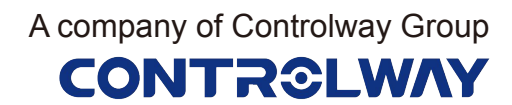

# 全国办事处

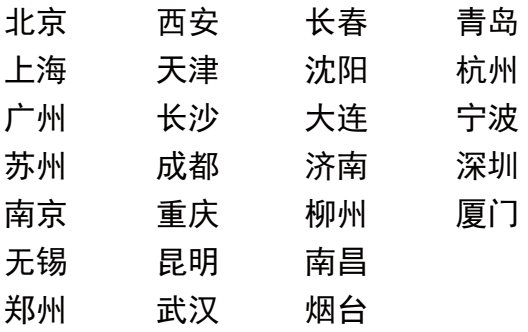

地址:苏州吴中区马夏路585号 电话:0512-6724 2858-6901 苏州科瑞力摩电机有限公司

传真:0512-6724 2868 手机:13776269231

Suzhou Controlway Motion Control Co., Ltd. Add/ No.585, Maxia Road, Wuzhong District, Suzhou, China TEL / 0512-6724 2858-6901 FAX / 0512-6724 2868 MOB / 13776269231

科瑞力摩® **Motion Control**